### **Generic Kepler Actors – USER MANUAL**

**(**Please contact the author(s) for the usage of the domain specific actors when necessary.**)** 

The Kepler actors folder is found under the "Actor Library". Currently, there is a folder for each individual or project effort. Below is a description of the generic actors categorized by the folder names.

# **The SPA Actors**

*BrowserUI:* Given a file path or URL including a CGI-based form, this actor can be used for injecting user control and input. It can also be used for efficient output of legacy applications anywhere in a workflow via the user's local web browser. The BrowserUI actor uses the default browser in the user's computer.

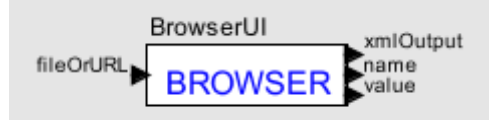

**Figure1.** The GUI for the BrowserUI actor

When not configured, as a result of the CGI form execution, the actor just outputs the (name, value) pairs in XML format and as separate arrays.

The actor can be configured using the configuration interface to allow for automatic CGI form generation. The configuration is made through a text file that imply specifies the name and type of the output ports that the user wants to configure the actor for. Please refer to BrowserUIConfigureTest.xml under \$KEPLER/workflows/test for more information on the configuration of this actor.

*Command Line:* Given a command string and optionally one or few of arguments, switches, input and output files, the CommandLine actor generates a command and executes it using the java Runtime class.

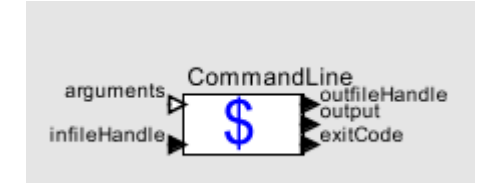

**Figure2.** The GUI for the CommandLine actor

As illustrated in Figure1, the CommandLine actor has the following ports:

*arguments:* --Input-- Arguments are independent values or references passed to a function, command or program, by the caller. The arguments can be basic string constants or can be passed into the port from other actors. They can involve the command switches that are attached to the argument values. They are listed in the order they were attached to the port when the command is being generated.

- *infileHandle:* --Input-- This port is used if the file accepts an input file instead of a list of arguments.
- *trigger:* --Input-- This is an optional port that is useful if the execution of a command should be after the successful execution of another actor. The output of the previous actor should be linked to the trigger port of the depending actor for scheduling purposes. It can be hidden if not used by turning off the hasTrigger radio button by selecting the configure box.
- *outfileHandle:* --Output-- An output file can be used to store the results of the execution ibstead of the standard output. The handle is the full-path of the output file that is browsed/given by the output file parameter that can be changed/updated by double-clicking on the actor or selecting "configure" right-click context menu.

*output:* --Output-- The standard output of the command. Broadcasts only if no outfile is selected.

*exitcode:* --Output-- A true/false output that shows if the command was executed successfully.

All the ports of the CommandLine actor are optional depending on the usage of the actor.

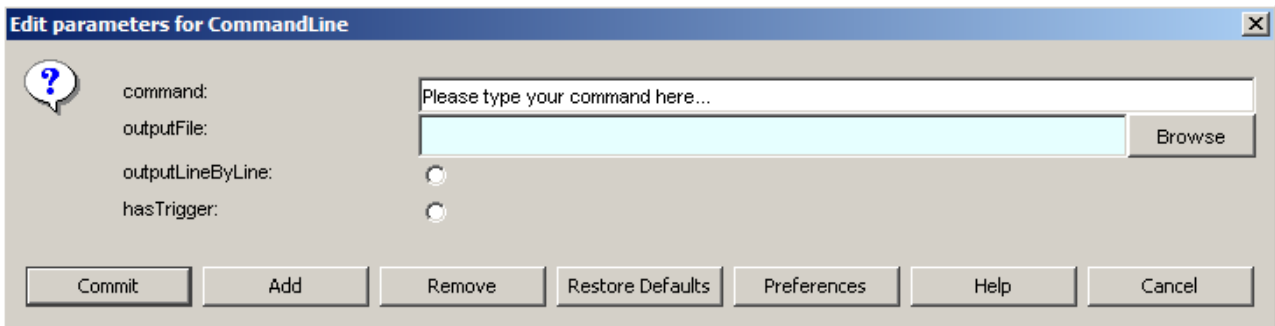

**Figure3.** The parameters for the CommandLine actor

The parameters of the CommandLine actor (see Figure2) are also used for generating the command as well as formatting the output and available ports.

*Command:* The main part of the command that all the arguments and infile are attached to. The full path to the command should be specified even if the command is in the PATH environment variable.

- *OutputFile:* Used for browsing/typing the path of the output file that will be used instead of the standard output. The path of the selected file will be output from the 'outfileHandle' output port of the actor.
- *outputLineByLine:* Formats the standard output of the actor if no outfile is selected. When selected, the 'output' output port will broadcast one token for each line in the standard output.

*hasTrigger:* Activates the 'trigger' input port of the actor when selected.

In the current version of the actor, the following command types are supported:

 command (e.g. "C:/Program Files/Internet Explorer/IEXPLORE.EXE") command  $\langle$  infile  $\rangle$  outfile (e.g. "\$HOME/myprog  $\langle$  inputFile.in  $\rangle$  outputFile.out")

```
command > outfile (e.g. "C:/cygwin/bin/dir.exe > dirTemp.txt")
command \langle infile (e.g. "/usr/local/bin/myprog \langle inputFile.txt")
 command [arg1..argn] > outfile (e.g. "C:/cygwin/bin/perl.exe c:/project/kepler/test/workflows/example.pl > 
                                           c:/project/kepler/test/workflows/example.out";) 
 command [arg1..argn] (e.g. "/usr/bin/perl $HOME/perl_code/example.pl)
```
This actor will be extended to allow for the following commands:

command  $\text{[arg1..argn]} < \text{infile} > \text{outfile}$  command1 | command 2 (This type of commands need to be able to give the output of all the commands instead of only the last one. Currently, only the output of the last command is broadcasted. A parameter to switch this on and off will be added.)

*Email:* Given the configuration parameters for the host SMTP server, to and from addressed, the Email actor sends the data that is linked to its 'messageBody' multi-port (see Figure4) as an output notification email from Kepler.

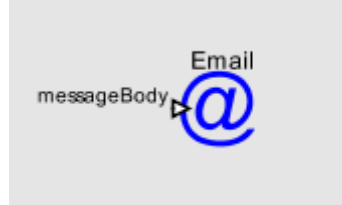

**Figure4.** The GUI for the Email actor

An example usage of the Email actor can be found at '\$KEPLER/workflows/test/emailTest.xml'.

*FileFetcher:* Given a Globus authentication certificate and a ';' separated list (see Figure5) of the full paths of files, the FileFetcher actor copies the files to the localhost destination directory specifed by a configuration parameter.(see Figure6)

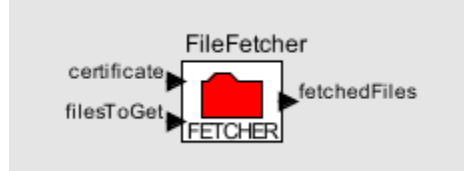

**Figure5.** The GUI for the FileFetcher actor

The actor outputs a ';' delimited list of full-paths of the fetched files. An example application for this actor can be found at \$KEPLER/workflows/test/FileFetcherTest.xml.

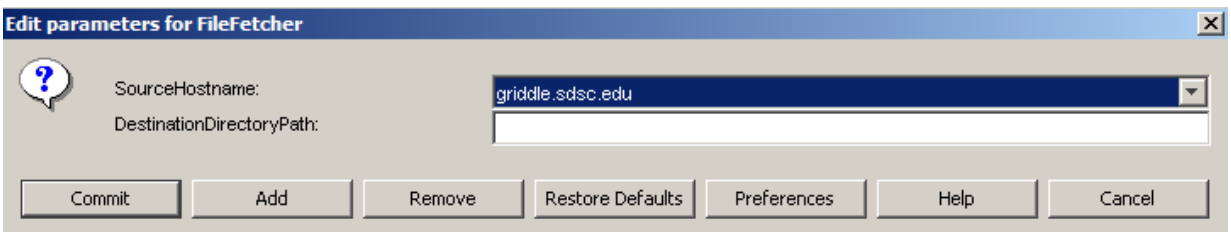

**Figure6.** The configuration parameters for the FileFetcher

*FileStager:* Given a Globus authentication certificate and a ';' separated list (see Figure7) of the full paths of local files, the GridFTP-based FileStager actor copies the given files from their localhost paths to a remote destination directory specified by a configuration parameter.(see Figure8)

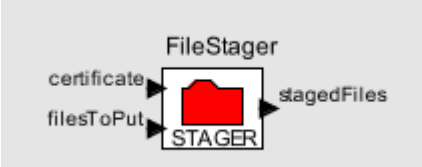

**Figure7.** The GUI for the FileStager actor

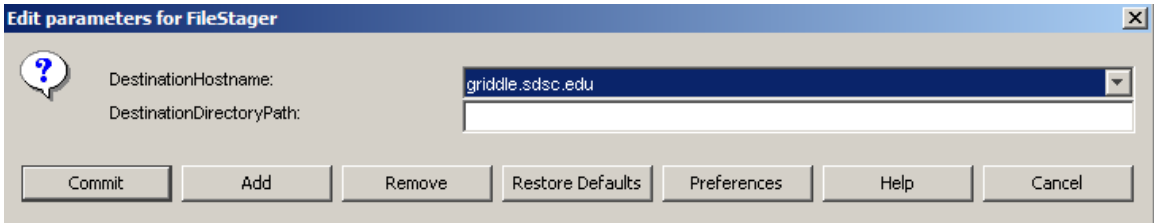

**Figure8.** The configuration parameters for the FileStager

*GridFTP:* Given a Globus-grid proxy certificate, and a set of configuration parameters (see Figure9), this actor copies a file from any remote Globus source or local directory, to any remote Globus host or local directory.

The GridFTP actor can be thought of as a combination of the FileStager and the FileFetcher actors without having to copy to/from localhost. The actor has a choice-style selection of available hosts for ease of use. If you would like to set a new source or destination hostname, please click on the 'Preferences' button on the 'Configure' window for the actor and select 'Line' as the style for the parameter you would like to edit/type into.

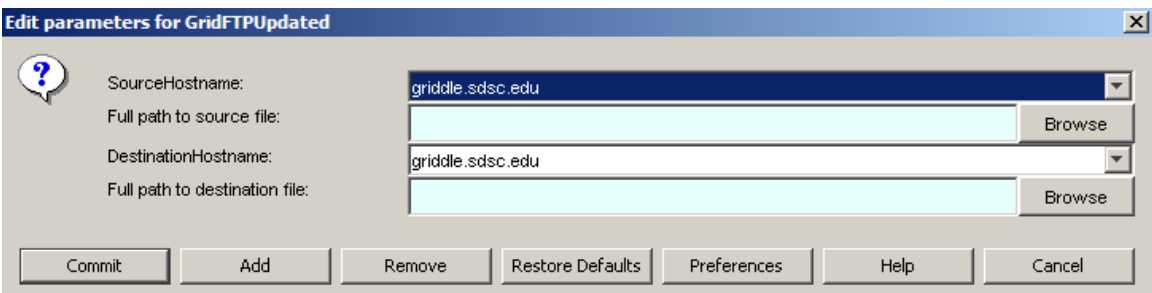

**Figure9.** The configuration parameters for the GridFTP-based file transfer actor

The GridFTP actor is under a major revision. The documentation for the actor will be finalized after the revision is complete.

*Pause:* This actor is used for putting an expected pause in the workflow specification to allow for execution to pause until the outputs until that time are reviewed and the workflow is paused. This actor is mainly useful for long-running jobs.

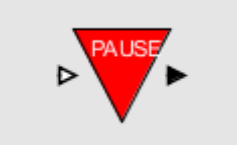

**Figure10.** The GUI for the Pause

**RunJobGridClient:** Given a Globus-grid proxy certificate, a list of input files passed from previous actors, and a parameter-specified host and program information, this actor generates the RSL string for a Globus job. It then executes the job and outputs the results and "; separated list" of the output file paths. (see Figures 11&12)

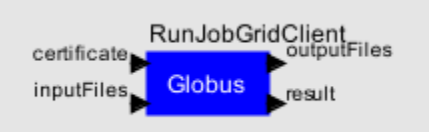

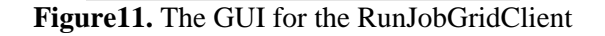

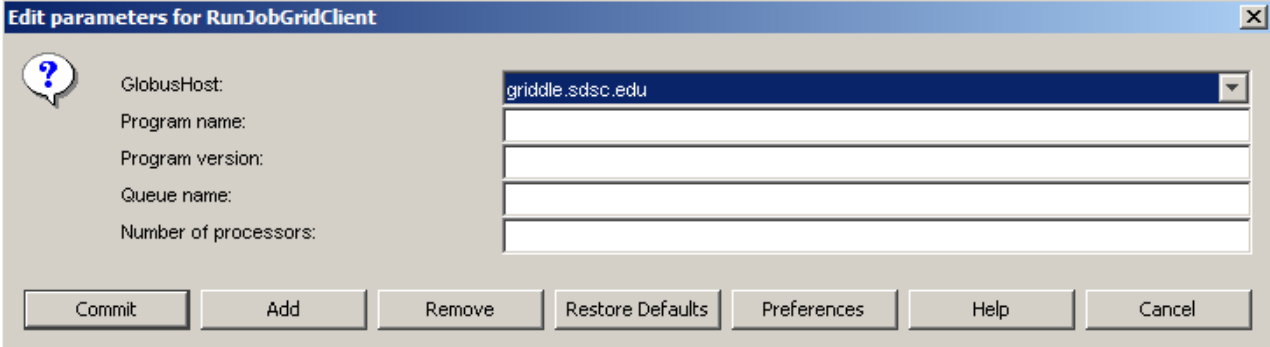

**Figure12.** The configuration parameters for the RunJobGridClient

*StringConst:* Given a string or a browsed file path, this actor outputs a string just once. This actor is used mainly in providing constant input to any actor in a workflow.

*WebService:* The WebService actor, as indicated in Figure 13, provides the user with a plug-in interface to execute any WSDL-defined web service. Given a URL for the WSDL of a web service and an operation name that is included in the WSDL, this actor customizes itself to execute this web service operation.

WSDL is an XML format for describing network services as a set of endpoints operating on messages containing either document-oriented or procedure-oriented information. The operations and messages are described abstractly, and then bound to a concrete network protocol and message format to define an endpoint. Related concrete endpoints are combined into abstract endpoints(services). WSDL is extensible to allow description of endpoints and their messages regardless of what message formats or network protocols are used to communicate. More information on WSDL and realted standard can be found at: http://www.w3.org/TR/wsdl.

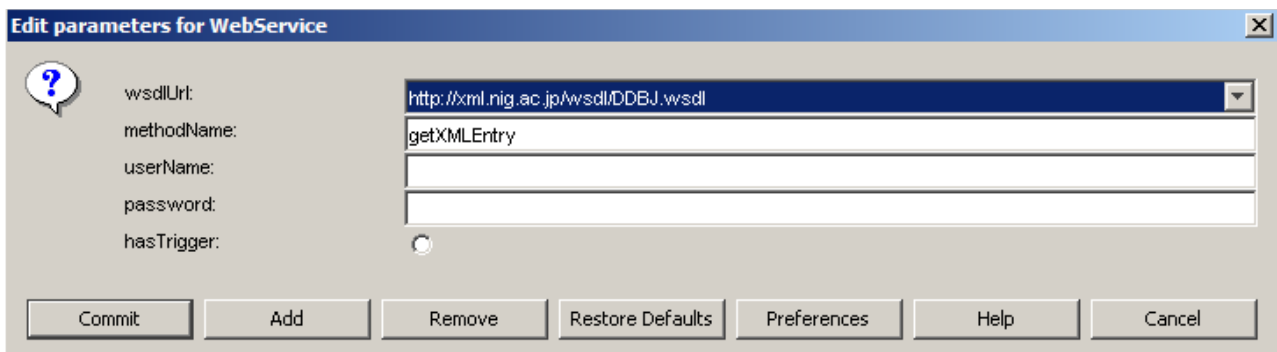

**Figure13.** The parameters for specialization of the WebService actor

The user can instantiate the generic web service actor by providing the WSDL URL and choosing the desired web service operation. The actor then automatically specializes itself and adds ports with the inputs and outputs as described by the WSDL. The so instantiated actor acts as a proxy for the web service being executed and links to the other actors through its ports.

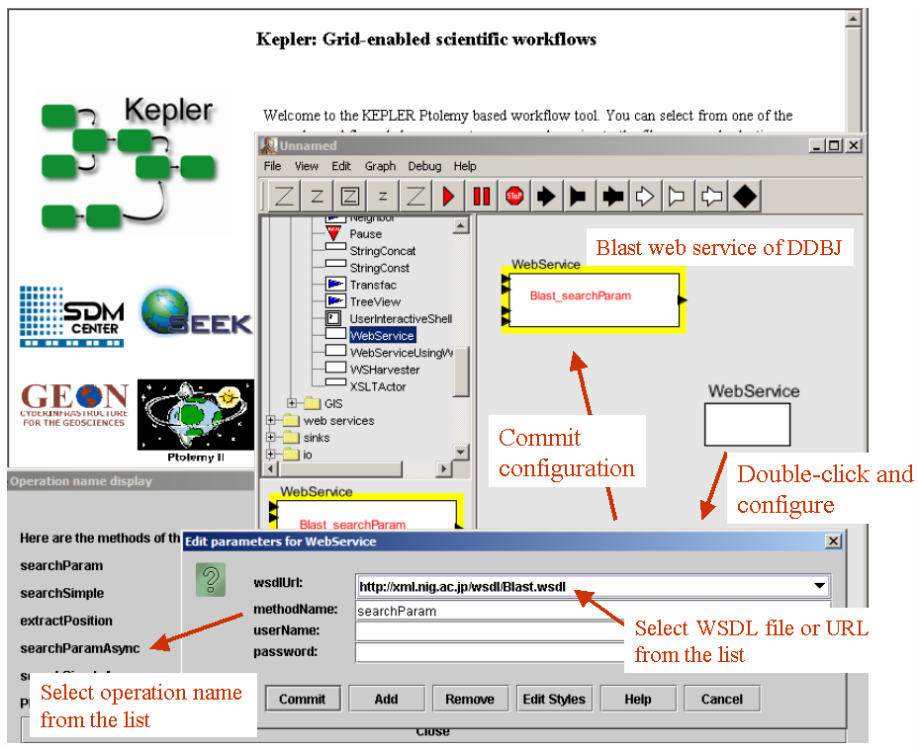

**Figure14.** An example instantiation of the WebService actor

The WSDL is parsed to get the input, output and binding information. It dynamically generates ports for each input and output of the operation. This customization happens at the configuration time of a model. When the actor is fired at run time, it gets the binding information and creates a call object to run the model. Using this call object, it invokes the web service and broadcasts the response to the output ports. Figure15. below shows two different instantiation of the actor for the Blast and DDBJ web services provided by the DDBJ. Example applications and test can be found under the workflows section of your Kepler directory.

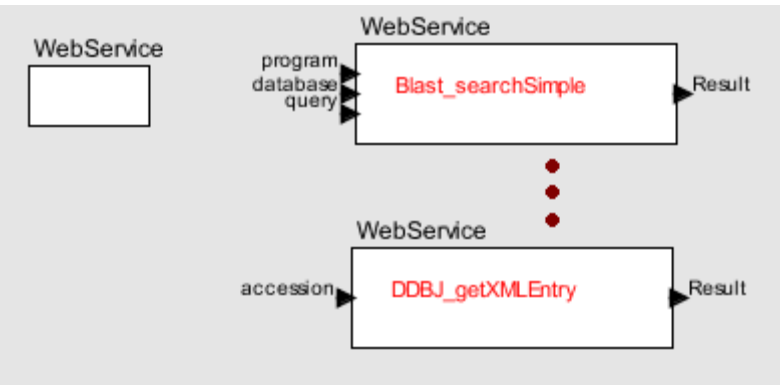

**Figure15.** The GUI for the WebService actor

*WebServiceHarvester:* Kepler provides a Web Service Harvester capability for importing web services from a repository. This feature was developed for conveniently plugging in a whole set of (possibly related) services. The web services to import can be searched on a web page or in a UDDI repository. Once imported, the web services are saved as actors. These actors can be reused in different scientific workflows.

The WebService actor is currently under rebuild. More information on the new features and usage of the actor will be given in this manual after the finalization of this actor. Please refer to the 'WebServiceHarvesterTest.xml' under your \$KEPLER/workflows/test directory for an example usage of the actor.

*XSLTTransformer:* Given an xml stream as input, XSLTTransformer is used for for linking "almost but not quite fitting" output port and input port data formats together. The actor produces an html stream that can be viewed or queried using the BrowserUI actor. (see Figure)

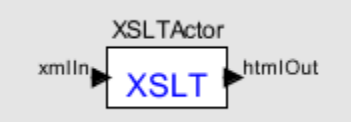

**Figure16.** The GUI for XSLTTransformer

The configuration window for the XSLTTransformer actor can be viewed by double-clicking on the actor or by selecting 'Configure' from the right-click context menu. The window displays a GUI for browsing the XSL script which will be used to perform the transformation.

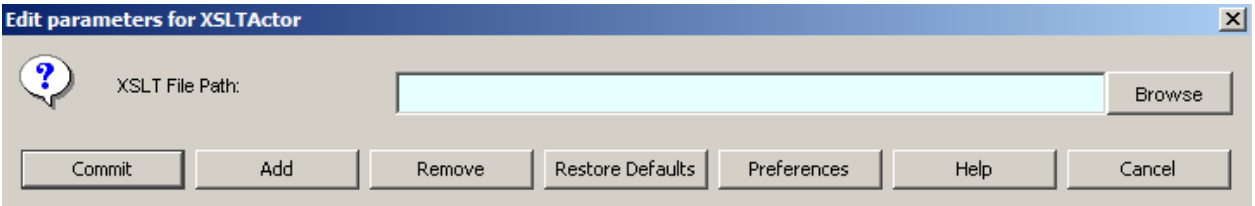

**Figure17.** The configuration of the XSL path parameter

# **Scientific Workflow Example**

The current web service components of the Kepler/SPA system have been used in various scientific domains, including molecular biology, geosciences, chemistry and ecology.

One example is the "Geological Map Information Integration Workflow" depicted in Figure18. This workflow was designed by a geologist to integrate State Geologic Maps using rock and geologic age ontologies. This model demonstrates the use of distributed processes within a workflow. The details of this workflow can be reached from the SDSIC presentation at http://kbi.sdsc.edu/SciDAC-SDM/SDSIC-Integrated.ppt.

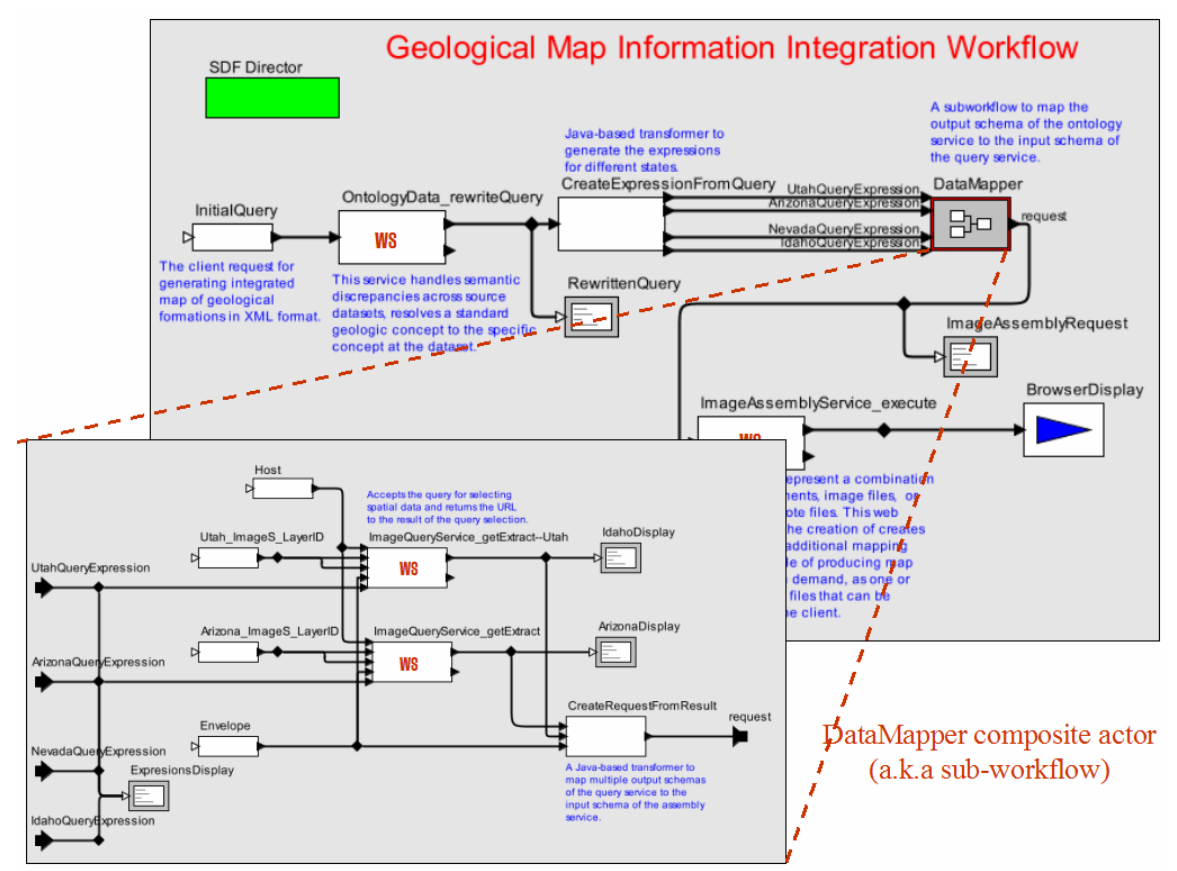

**Figure18.** Geological Map Information Integration Workflow

The application workflows show how to employ Kepler's web service components to compose distributed scientific workflows. Since web services are often not designed to fit, data transformations between the outputs of previous steps and inputs of subsequent steps are usually required. For this purpose, specialized data transformation actors (e.g. XSLT, XQuery) have been implemented. User interaction and workflow output are performed via a browser actor. Please open to '\$KEPLER/workflows/geo/geonMapHierarchical.xml' under Kepler to execute this workflow.

Another example of the Kepler/SPA powered workflows is the 'Promoter Identification Workflow' which had been a running application in different forms for 3 years. It is a production workflow being used by a biologist to identify likely transcription factor binding sites in a series of genes. The process of identifying these sites in a single gene involves a series of tasks, such that performing the same series manually for each of a few dozen genes can be quite a repetitive and time-consuming process. The PIW workflow solves that problem by allowing the biologist to create the workflow once, and run it as many times as he or she desires for any set of different inputs. The details of this workflow can be reached at http://kbi.sdsc.edu/SciDAC-SDM/piwspecification.ppt. The workflow can be reached and executed from '\$KEPLER/workflows/bio/PIW.xml'.

Another domain that utilized the Kepler/SPA actors is computational chemistry. The goal of this effort is to develop workflow tools specific to computational chemistry. Due to the current explosion of the corresponding experimental data, there is a huge need for computational models, which combine various scientific methods, system sizes, and time scales on one hand and allow all this to be done in a high-throughput manner on the other hand. However, researchers in different fields often face the same problems: Their calculations need considerable computing power that fortunately nowadays can be provided by supercomputers and/or clusters which, although may need to be accessed remotely or via a grid, making connectivity and bookkeeping pretentious. The application programs applied are typically developed by groups of scientists over many years, and are highly specific and optimized, but difficult to adapt. Each program nearly always has its own proprietary input and output formats, often mixing data and keywords, making communication between different application codes difficult and ineffective.

As a first example of this type of workflows, we have developed the Nimrod/G-based Gamess execution workflow. This workflow utilizes the XSLTTransformer and CommandLine components of Kepler and combines them with some domain-specific knowledge using XSL scripts. (see Figure 19) Please refer to http://www.sdsc.edu/~altintas/ieee\_manish\_apr30\_04.doc for more information on this effort.

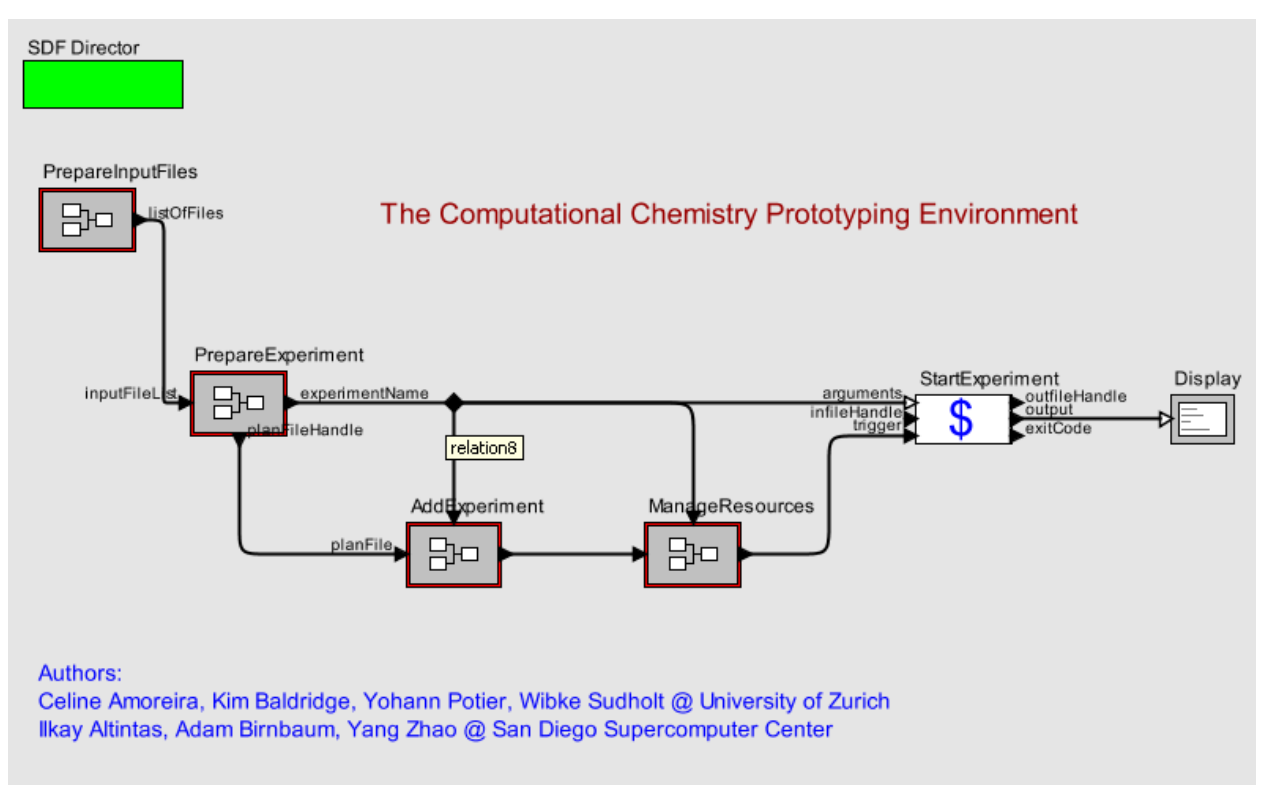

**Figure19.** Computational Chemistry Prototyping Environment

The generic components of the Kepler project are applicable to all scientific domains as well as non-scientific application domains. Figure20 illustrates an example workflow that utilizes the Globus Grid-based components and their usage.

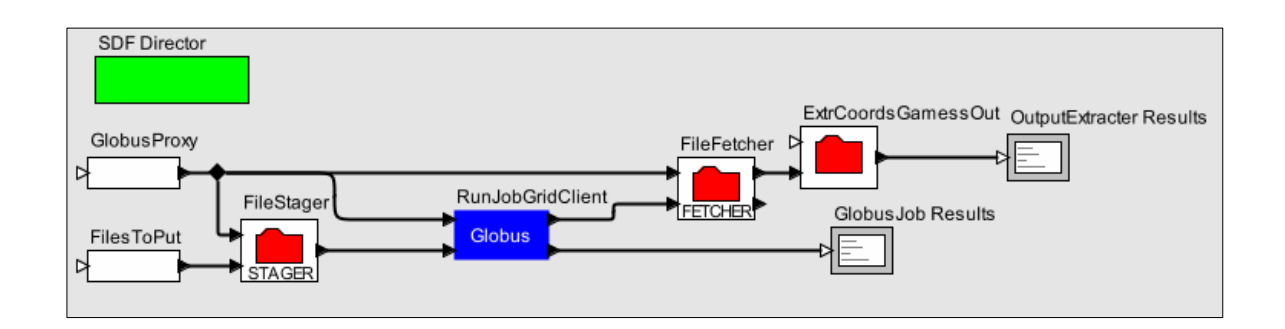

### **Figure20.** An example Grid-based workflow

Please refer to the test workflows under your Kepler directory for interesting test-level applications utilizing these actors.

## **The GEON Actors**

**BinaryFileReader:** Reads a file or a URL and outputs its content as a sequence of byte arrays. The actor extends the Ptolemy FileReader, and can be used to read both ascii and binary file formats.

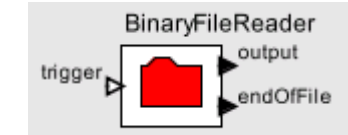

**Figure21.** The GUI for the BinaryFileReader actor

Inputs:

trigger:unknown; a trigger to invoke the actor.

Outputs:

Output:[byte]

endOfFile:Boolean

Parameters:

FileOrURL: FileParameter

*BinaryFileWriter:* Writes a sequence of byte arrays into a file and eventually outputs the file path. The actor is capable of writing both ascii and binary contents.

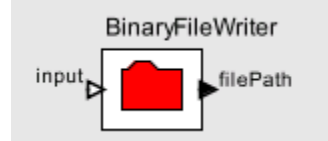

**Figure22.** The GUI for the BinaryFileWriter actor

Inputs: input: [byte] Outputs: filePath:string Parameters: FileOrURL: FileParameter *Database Query:* The DatabaseQuery actor takes as input a database connection reference, an SQL query, and a result-type parameter, indication of the query result type; XML, record, string or noMetadata (outputs columns with no attributes information) and the broadcast rate; whether to output the complete result set as a single token or as a sequence of tokens, each row individually.

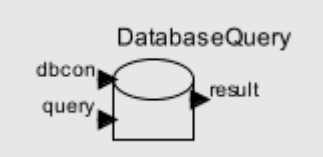

**Figure23.** The GUI for the DatabaseQuery actor

Inputs:

 dbcon: DBConnectionType query: string Outputs: result: XML string / record / string / noMetadata Parameters: OutputType: choice outputEachRowSeparately: boolean

*OpenDBConnection:* A database connection actor. Receives database connection information from the user, either by selecting a connection link from a database driver repository, or by providing the database URL, user-name and password. The actor returns a reference to the database connection (wrapped as a database connection token). The connection can then be propagated to all actors accessing the specified database.

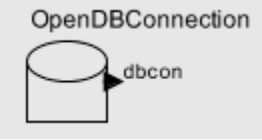

**Figure24.** The GUI for the DatabaseConnect actor

Outputs:

 dbcon: DBConnectionType Parameters: driverName: string databaseURL: string username: string password: string

*SRBAddMD:* Adds user defined metadata to an SRB dataset or collection. Accepts a reference to the SRB files system, an SRB remote file/directory path and a list of attribute value pairs.

Inputs:

```
 SRBFileSystem: object 
         srbFilePath: string 
         conditions: [string]. {"att val"} 
Outputs:
```
existCode: string. Exit status of the operation.

*SRBConnect:* Connects to the SRB and returns a reference to the SRB file system. The user needs to specify the following connection parameters: srbHost, srbPort, srbUserName, srbPasswd, srbHomeCollection, srbMdasDomainHome and srbDefaultResource. The connection reference can then be propagated to all actors accessing the SRB workspace.

This actor will create a different connection object to each connected channel to allow paralel operations.

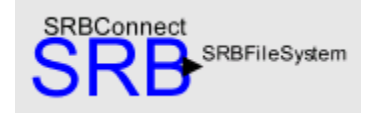

**Figure25.** The GUI for the SRBConnect actor

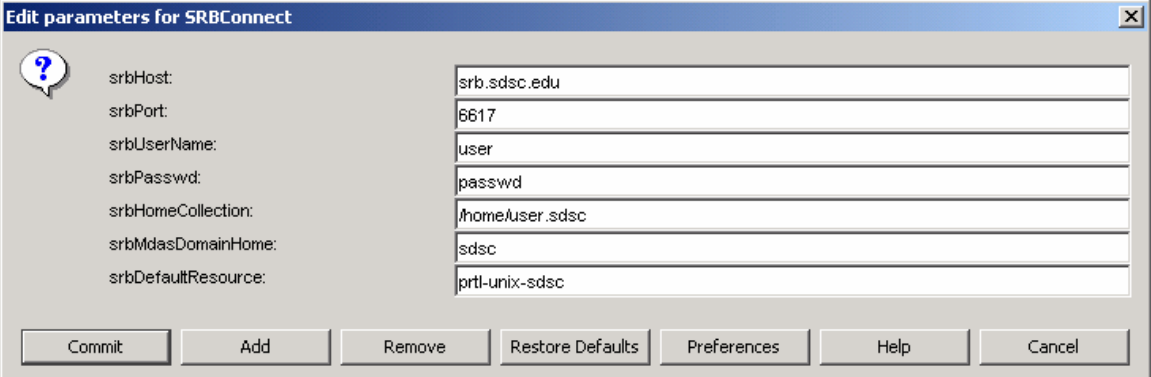

**Figure26.** SRBConnection parameters

**SRBQueryMD:** Queries the SRB metadata from a specific location with user defined conditions. The conditions are generated ass follows:

*SRBCreateQueryInterface:* Creates an html interface for querying the SRB metadata. *Will be replaced with a jsp page within a Kepler server.* 

*SRBCreateQueryConditions:* Creates conditions for querying the SRB metadata from a user xml string conditions, returned by the BrowserUI actor.

Inputs:

 SRBFileSystem: object srbFilePath: string. Collection path to begin querying from conditions: [string]. {"att op val"}

Outputs:

 output: [string]. Matching files paths. existCode: string. Exit status of the operation.

**SRBDisconnect:** Disconnects from the SRB File system once it gets an confirmation that all actors accessing the specified file system have terminated.

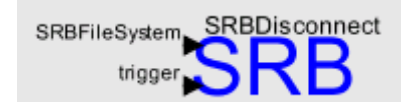

**Figure27.** The GUI for the SRBConnect actor

*SGet:* Accepts a reference to the SRB files system, a local directory and an aray of SRB remote file paths. Downloads the SRB files to the local drive. Outputs the local file paths and an exit status.

Inputs:

 SRBFileSystem: object filesToGet: [string]. Paths to the SRB files to fetch. localDir: string. Where to fetch the files on the local drive.

Outputs:

 fetchedFiles: [string]. Paths to the local location. existCode: string. Exit status of the operation.

**SRBGetMD:** Returns the metadata for an SRB dataset or collection. Accepts a reference to the SRB files system, and an SRB remote file/directory path. *Will be extended with an option to obtain metadata recursively.* 

Inputs:

 SRBFileSystem: object srbFilePath: string

Outputs:

 Output: string. The metadata. existCode: string. Exit status of the operation.

*SGetPhysicalLocation:* Returns the physical location of a logical SRB path. This remote location cannot be accessed through windows.

Inputs:

 SRBFileSystem: object logicalPath: string. Logical path to SRB file.

Outputs:

 physicalPath: [string]. Paths to the local location. existCode: string. Exit status of the operation.

*SProxy:* Executes a proxy command. Currently supported command: 'list directory', 'copy', 'move', 'remove', 'replicate', 'create directory', 'remove directory', 'change mode'. The actor accepts a reference to the SRB files system, and a desired command with its input ports. Outputs the command result along with an exit status.

Commands description:

## **List directory:**

Lists a remote directory content. Inputs: path: [string]. Remote paths to list. Output: listedFiles : [string]. Arrays of the contained files paths. exitCode : string. Option: outputEachFileSeparately. Whether to broadcast each file path sepearately or the

# **Copy/Move:**

whole list at once.

Copys or moves files to a new path. Returns the new file paths. recursively copies/moves directories.

Inputs: path: [string]. Original remote file paths.

newPath: string. Location to copy/move.

Output: copiedFiles/movedFiles : [string]. Arrays of the new file paths.

## **Remove/Remove directory:**

Removes files/directories. Non-empty directories are recursively removed by remove  $-r$ . Inputs: path: [string]. Remote file paths.

Option: -r ; recursively removes files.

forward ; output an array of the removed files parent directory paths.

## **Create directory:**

Creates new directories. Returns the new directory path. Inputs: path: [string]. New directories paths. Output: dirPath: Created directories paths.

### **Replicate:**

Replicates a file/directory to a new resource. Inputs: path: [string]. The files to be replicated. newPath: [string]. The resource to replicate to. Output: newResource: string. The files new resource.

### **Change mode:**

Changes the permissions of a file or a directory. Inputs: path: [string]. Files paths. permission: string userName: string. To grant permission to. mdasDomain: string. The metadata domain. Output: exitPath: [string]. The files paths.

*SPut:* Accepts a reference to the SRB files system, an SRB remote location and an aray of local file paths. Uploads the local files to the SRB location. Outputs the remote file paths and an exit status.

Inputs:

 SRBFileSystem: object filesToPut: [string]. Paths to the files to upload. remoteDir: string. Where to upload the files.

Outputs:

 uploadedFiles: [string]. Paths to the remote location. existCode: string. Exit status of the operation.

**SRBAddMD:** Adds user defined metadata to an SRB data/collection. Accepts a reference to the SRB files system, an SRB remote file/directory path and a list of attribute value pairs.

Inputs:

 SRBFileSystem: object srbFilePath: string conditions: [string]. {"att val"}

Outputs:

existCode: string. Exit status of the operation.

**SRBReader:** Accepts a reference to the SRB files system and a file name, reads the file from the SRB and outputs its content as a sequence of bytes arrays.

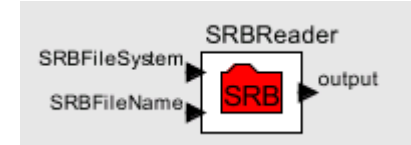

**Figure28.** The GUI for the SRBReader actor

Inputs:

 SRBFileSystem: object SRBFileName: string Outputs:

output: [byte]

*SRBWriter:* Accepts a reference to the SRB files system, an SRB remote file name and a sequence of bytes array as input. The SRBWriter actor writes the byte arrays to the remote file on the SRB and sends a trigger once it is done.

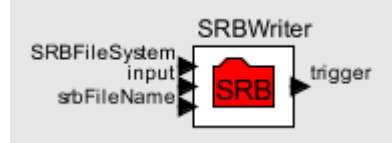

**Figure29.** The GUI for the SRBWriter actor

Inputs: SRBFileSystem: object Input: [byte] SRBFileName: string Outputs: trigger: boolean

*LoggingActor:* This actor records workflow execution results from desired actors. Its input is type polymorphic, it accepts output token of 'anytype' from its connected ports. The actor logs the executed workflow. The workflow description can be either moml or relational. For each token consumed the actor records its producer, the time stamp and its content. The user may select to record the information into a file or forward it to the next actor.

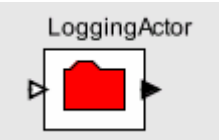

### **Figure30.** The GUI for the Logging actor

Inputs:

input: polymorphic

Outputs:

output: string

Parameters:

 workflow description type: MoML or Relational operation: Forward information or save to a file. fileName: The file name to which to write.

## **Scientific Workflow Example**

**Generating Dataset on the Fly.** The following workflow utilizes Kepler's generic actors. It connects to a remote database, Gravity DB at UTEP, and queries for gravity points returned in XML format. It then uses a web service for generating a dataset, shapefile, from the queried points. Prior to invoking the web service an XSLT actor is used to translate the query response to the web service expected XML format. The web service returns an XML string that contains URLs to the created shapefile and a static image of the dataset which is displayed using a web browser.

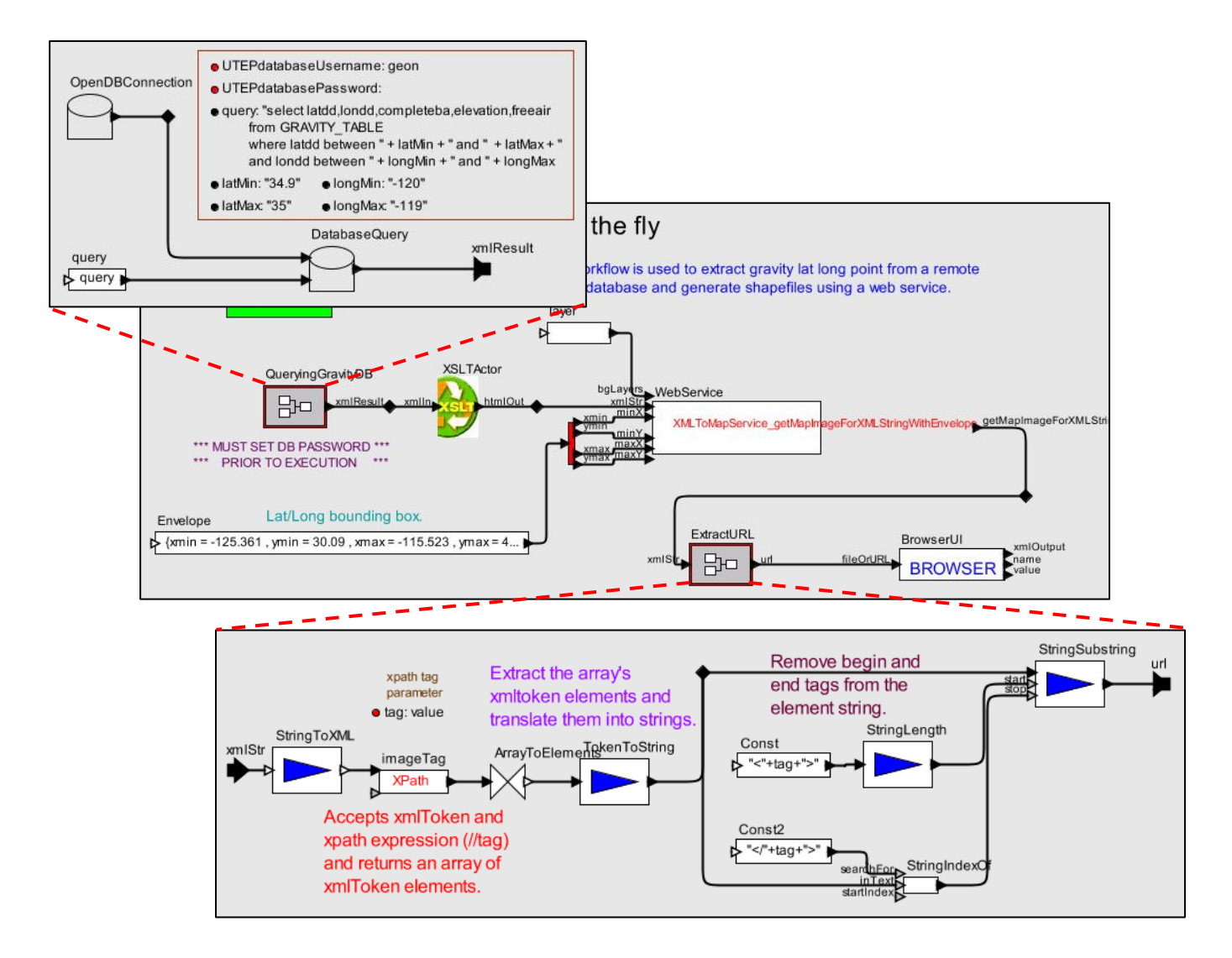

The ExtractURL subworkflows demonstrates components-based programming. It uses actors for string manipulation. The XML string is first translated into an XMLToken. Than an XPath actor is used to extract the desired tag element (here the value tag hold the image URL). The XPath actors returns an array of XMLTokens, thus and ArrayToElements actor is used to extract each token. The tokens are translated into strings and the the begin and end tags are removed to return the image URL.

**Datasets Registration Model.** The following workflow is used to register annotated datasets within the GEON workbench. It uses the BrowserUI to facilitate user annotation input. This annotation is translated into DLESE ADN (ADEPT/DLESE/NASA metadata) annotation format. A registration web service is used which accepts the dataset URL and the annotation, and registers the dataset within the GEON SRB workspace. The web service return a handle, id to the registered dataset. Using the returned id, it is possible to validate the registration process either by quering a getInformation service, which returns the metadata for the dataset, or by viewing its path URL on a web browser to display the dataset information. The registered dataset can later be searched using the GEONsearch mechanism and used within the GEON workbench.

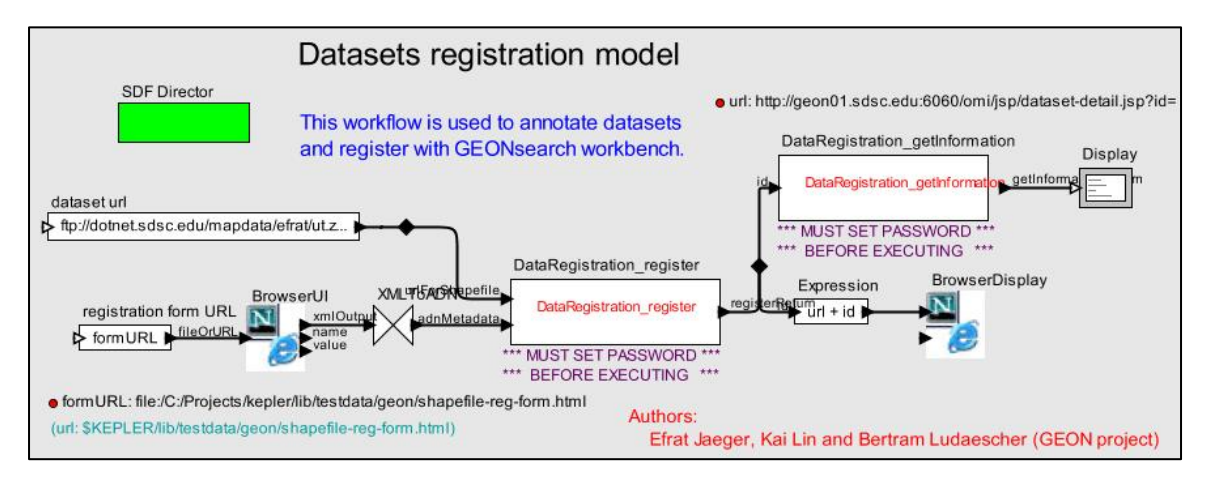

**Registrating Datasets Generated on the Fly.** The following workflow is a combination of the above two models. It allows user triggered registration of datasets generated on the fly. The dataset image is displayed on a web browser using the BrowserUI actor and the user is prompted with a registeration query. The dataset is registered within the system according to user response.

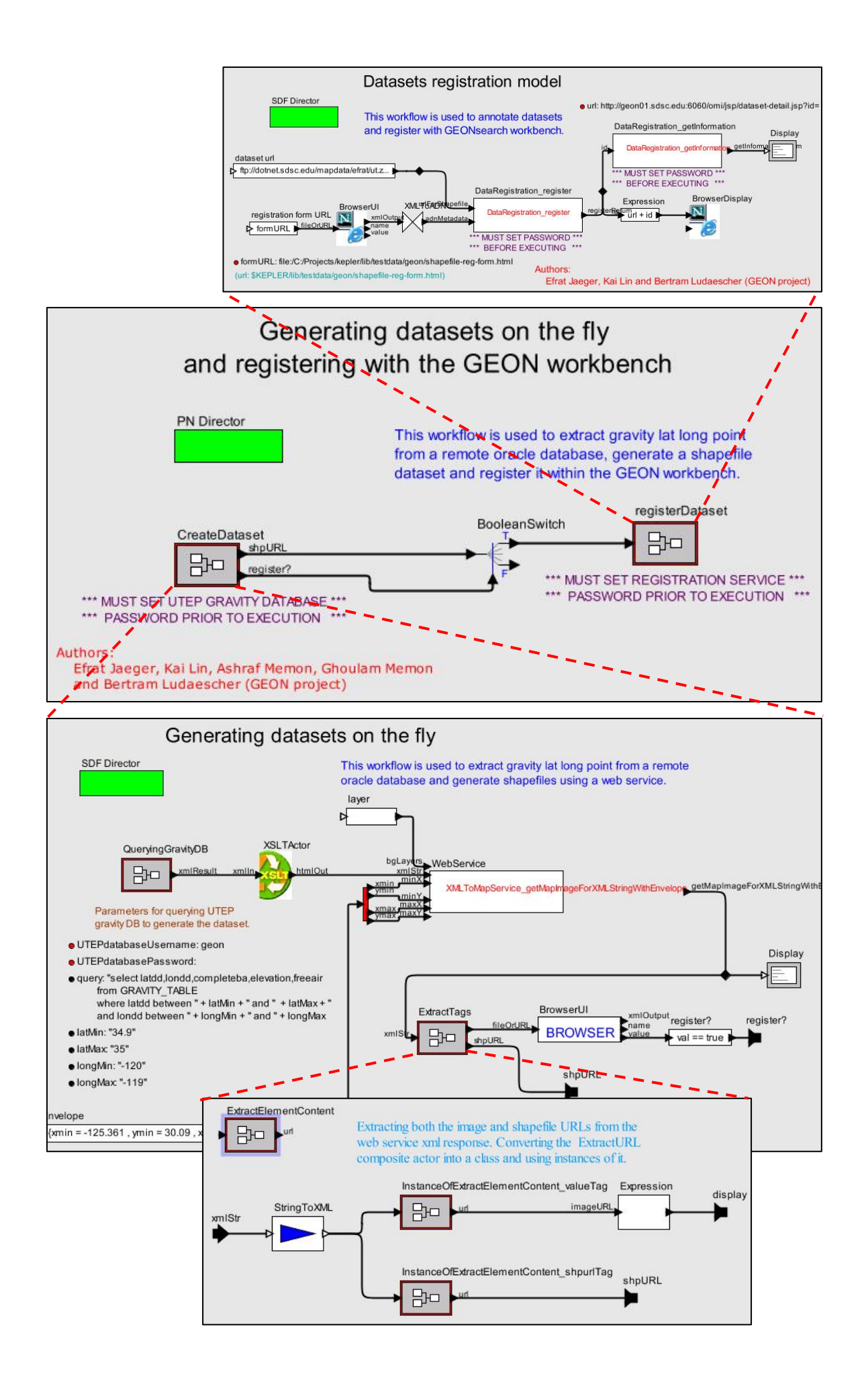

**Gravity Modeling Design Workflow.** The following workflow is used to compare between synthetic and observed gravity models (see images below for more details).

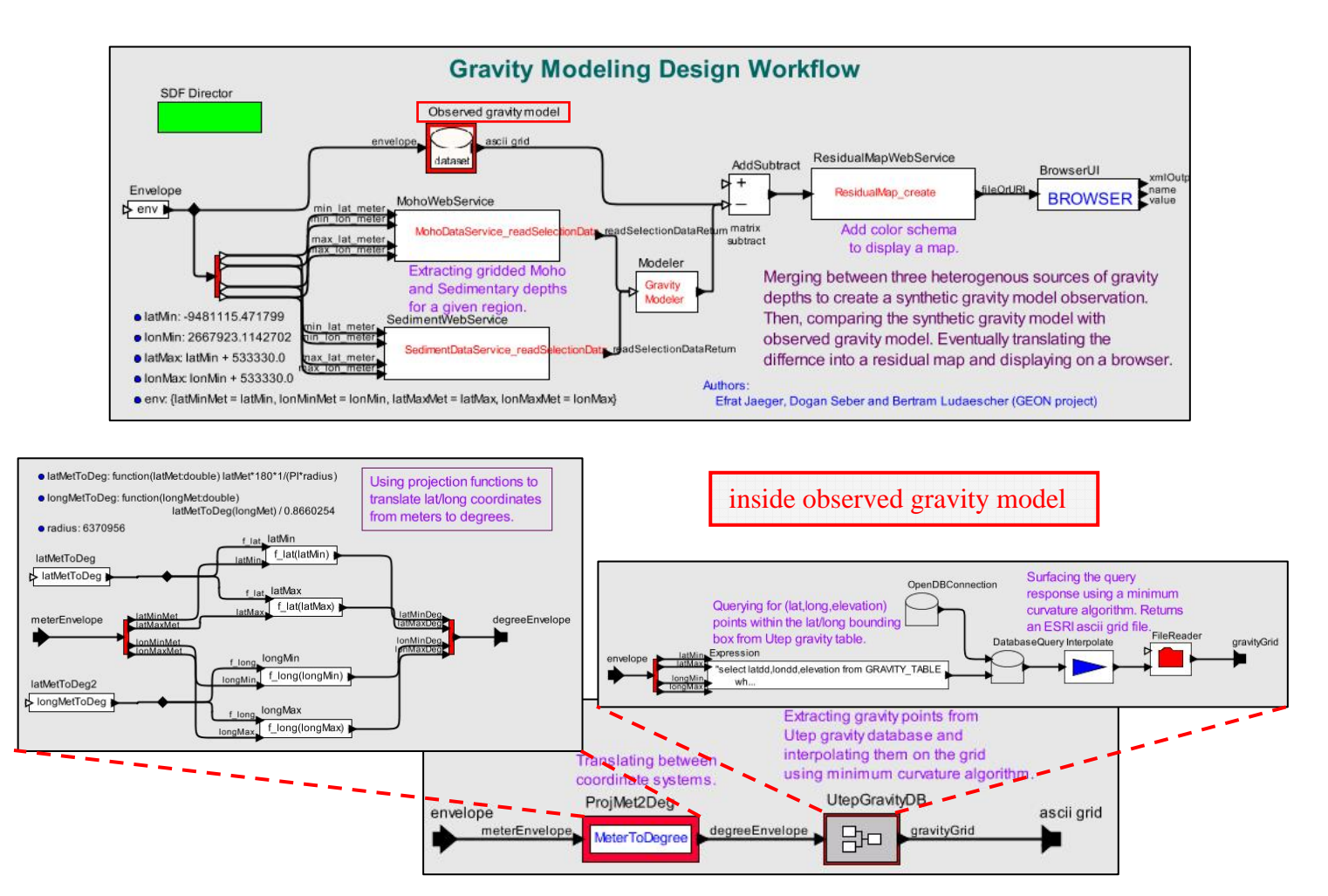

#### **ROADNet Actors**

The ROADNet project (http://roadnet.ucsd.edu/) involves the creation of a universal network to carry multidomain sensor data from the field to the lab, where it can be easily archived and easily manipulated by scientists. The infrastructure of the ROADNet project uses a package called Antelope developed by Boulder Real-Time Technologies (http://www.brtt.com/) that provides relational databases (via a library called Datascope) as well as network data concentrators called Orbs (object ring buffers). An ORB in the ROADNet sense is completely distinct from an ORB in the CORBA sense. Antelope ORBs act as sources (and sinks) for realtime data, such as waveforms and events. Some actors have been created to allow Kepler to participate in systems based on Antelope.

Currently there are just a few actors for accessing Antelope ORBs. In the future we will have actors to access Datascope databases as well, but first we need to invent the mechanism for accessing them remotely. For an essay describing ORBs in abstract but technical terms, see http://splorg.org/people/tobin/kb/orb/orb.html.

*OrbWaveformSource:* This actor connects to an ORB and requests waveform packets with sourcenames matching a configurable pattern. The packets are "unstuffed" into waveform data, and the samples from this waveform data are send to the actor's "output" port as integer tokens. Multiplexed packets (which contain more than one channel of waveform data) are demultiplexed onto the corresponding channels of the connected Ptolemy relation. Use the "multiplexor" actor to access a specific channel.

Inputs: *none* 

Outputs:

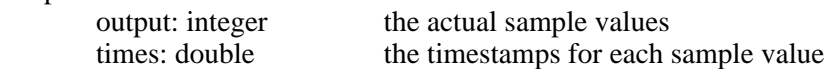

bugs: waveform data is more-or-less meaningless before it is adjusted according to the calibration curve of the instrument that generated it. There is currently no mechanism to do this, although it is a high priority to implement one.

demos: see OrbModel.xml for a live demonstration!

*OrbWaveformSink:* This actor accepts waveform samples on its input port. These are buffered until enough samples to form a packet are available (with the number of samples per packet a settable parameter). Then the samples are packed up into an OrbPacket and sent to an ORB.

inputs:

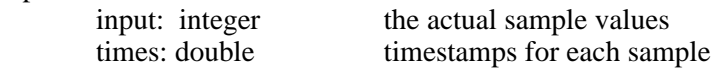

outputs: *none* 

bugs: can only write "GEN" format packets, since that's all that com.brtt.antelope supports at the moment.

*OrbPacketObjectSource:* This actor connects to an ORB and receives all packets corresponding to the given sourcename specification. The Java-Antelope interface provides these packets as OrbPacket objects, and this actor provides these OrbPacket objects directly to Ptolemy, wrapped

up in ObjectTokens. Additionally, this actor will accept OrbPacket objects at its input port (again, wrapped in ObjectTokens), and these will be sent to the Orb.

inputs:

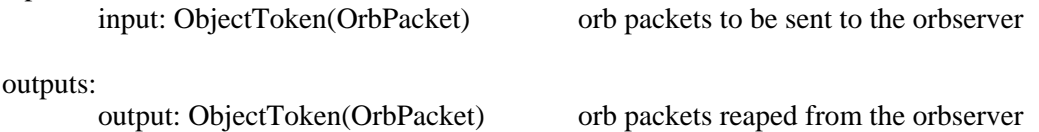

bugs: should be renamed, since it's both a source and a sink

*ObjectToRecord:* ObjectToken provides a convenient mechanism for transporting arbitrary Java objects in Ptolemy. However, it is inconvenient to manipulate these objects in any way, since they are essentially opaque objects from the point of view of Ptolemy. However, Java objects are very similar in structure to Ptolemy's RecordTokens: both are essentially mappings between names and values. Given an ObjectToken, this actor constructs a RecordToken containing a field for every field in the object contained in the ObjectToken, with the record field containing an ObjectToken wrapping the object pointed to by the corresponding field in the object. This is accomplished using Java's introspection mechanism.

inputs:

input: ObjectToken(Object)

output:

output: RecordToken

bugs: (1) because this actor translates an arbitrary object into a record, it cannot provide any information to the Ptolemy type system about what fields will be present in the resulting records. This makes its intended use with RecordDisassembler impossible. (2) currently all fields in the generated records contain ObjectTokens. However, it would make sense to turn java.lang.String's into StringTokens, and similar for all of Java's simple types (int, double, etc). (3) As implemented it will probably die if it encounteres a primitive type (eg, 'double' instead of 'Double'). (4) It is almost completely untested.